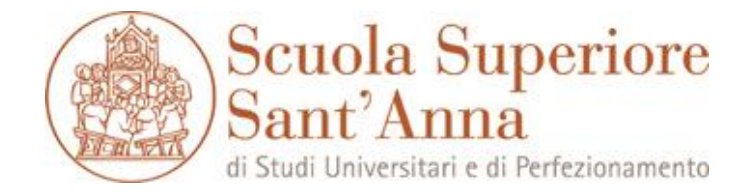

## *INDICAZIONI OPERATIVE PER L'ESPRESSIONE DEL VOTO TELEMATICO*

*Per accedere alla procedura di voto telematico è necessario collegarsi il giorno delle elezioni all'indirizzo [www.evote.sssup.it](http://www.evote.sssup.it/) ed utilizzare le credenziali Intranet adottate dalla Scuola nel formato <iniziale\_del\_nome>.cognome (es. m.rossi) come user id e la password della posta elettronica della Scuola.*

*L'indirizzo [www.evote.sssup.it](http://www.evote.sssup.it/) è accessibile anche al di fuori della rete Intranet della Scuola, per cui possono votare anche coloro che non si troveranno in sede il giorno di svolgimento delle elezioni.*

*Una volta superato il riconoscimento delle credenziali (attraverso l'utilizzo della password di posta elettronica), la procedura di voto si svolge in due passi:*

- *1. passo 1/2: si inserisce il nome e cognome della persona prescelta nell'apposita maschera selezionandolo dal menù a tendina e si procede al pre-voto (n.b.: il menù a tendina contempla anche le opzioni "scheda bianca" e "scheda nulla");*
- *2. passo 2/2: il sistema visualizza l'opzione prescelta chiedendone conferma. Se si desidera confermare in via definitiva occorre cliccare su "conferma il voto" altrimenti occorre cliccare su "modifica" per tornare alla pagina di inserimento. Attenzione! Una volta superato il passo 2/2 non sarà in alcun modo possibile ripetere l'operazione di voto.*

*La procedura informatica mantiene separate le informazioni sul voto da quelle del votante, in modo che non sia possibile ricollegarle se non da parte del votante stesso mediante l'uso del "numero di conferma".*